ِ<br>کاربرد فناوری آموزشی

**مریم فالحی دانشجوی دکترای تکنولوژی آموزشی**

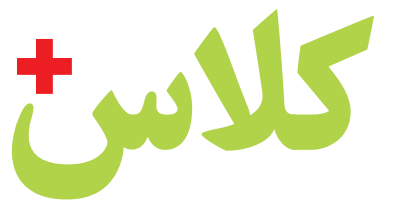

# **اشاره**

فناوریهای نوظهورتغییرات عمیقی درروشهای آموزش ویادگیری،هم برای معلمان وهم برای دانشآموزان، ایجاد کردهاند. نرمافزارهای آموزشی یکی از اصلیترین آنها هستند؛ برنامههایی که فرایند یادگیری را برای یادگیرندگان در هر سنی جذابتر و ملموستر می کنند. در این مقاله یکی از نرمافزارهای داخلی با عنوان »کالسپالس« معرفی و توضیح داده خواهد شد.

**کلیدواژهها:**نرمافزارآموزشی،نرمافزارکالسپالس،آموزش مجازی،یادگیریالکترونیکی

#### **کالسپالس را بشناسیم!**

نرمافزار کالسپالس برنامهای در زمینة برنامهریزی تحصیلی است که با استفاده از آن میتوان برای تمامی روزهای هفته برنامهریزی دقیق و جامعی انجام داد. رابط کاربری این نرمافزار در عین رعایت اصل سادگی، از استانداردهایی نظیر رنگبندی هماهنگ، تقسیمبندیهایی برای تمامی درسها و چیدمان مرتب عناصر بهره میبرد که باعث میشود بهراحتی بتوان با آن ارتباط برقرار کرد. نکتة جالبتوجه در مورد رابط کاربری این نرمافزار، تغییر رنگهای محیط برنامه است که با توجه به جنسیت کاربران آن (پسر یا دختر) تغییر میکند. این ترفند سلیقهٔ مخاطبان را جلب میکند. از دیگر ویژگیهای محیط کاربری این نرمافزار میتوان به شکلک )آیکن(های گویا با شکل ظاهری هماهنگ، سرعت باال در دسترسی به بخشهای گوناگون و قلم مناسب و خوانا اشاره کرد.

 این برنامه حجم مناسبی دارد و بعد از نصب تنها هشت مگابایت از حافظة تلفن همراه را اشغال میکند. میتوان این برنامه را بهصورت رایگان بارگیری کرد و بهصورت محدود از امکانات آن همچون معدلگیری و استفاده از زمانبندی استفاده کرد. اما برای استفادة بدون محدودیت از این امکانات باید نسخة کامل را تهیه کنید. این نرمافزار

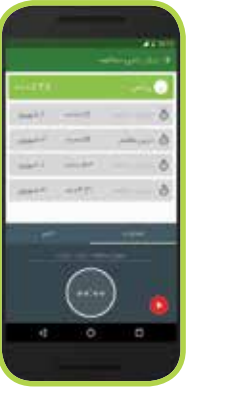

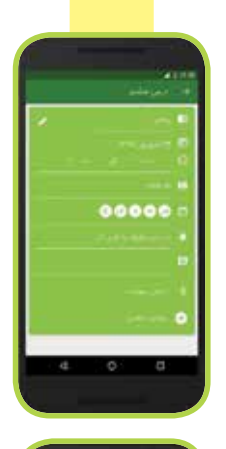

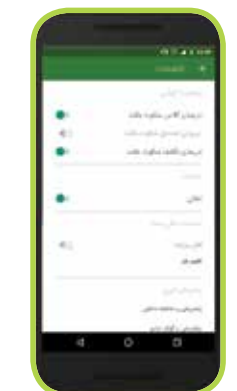

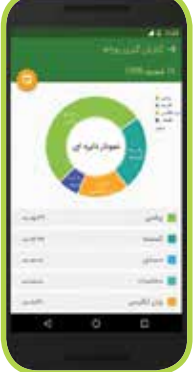

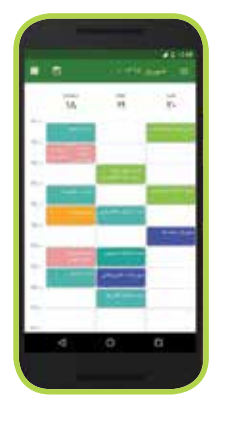

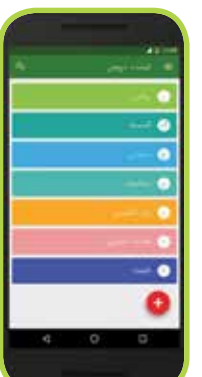

در فروشگاه بازار با بیش از دوهزار کاربر فعال و همچنین کسب امتیاز ۴/۳ از ۵، جزو پرطرفدارترین برنامهها در زمینهٔ برنامهریزی درسی و تحصیلی است.

#### **چگونگی استفاده از نرمافزار کالسپالس**

نرمافزار کالسپالس این امکان را برای کاربرانش فراهم میکند که با ثبت فعالیتهای درسی خود همچون برنامههای کالسی، امتحانات، تکلیفها و رخدادهای مرتبط با امور تحصیلی، به بهترین روش ممکن آنها را مدیریت و برای موفقیت خود برنامهریزی کنند. در ادامه نحوة کارکردن با این نرمافزار اندرویدی توضیح داده میشود: نگاه مسئولین مجله، برای معرفی فناوریهای جدید ارائه می گردد.

در این نوع نوشتهها، نظر مؤلف محترم مقاله، فارغ از نگرش،

رشد فناوریآموزشی شمارۀ7<mark>وب</mark> اوشدفناوری آموزشی | شمارهٔ ۷ | فروردین ماه

۱۴۰2

#### **ویژگیهای نرمافزارهای کالسپالس**

÷

 امکان ایجاد برنامة تحصیلی هفتگی و روزانه از درسها، وظایف، تکلیفها و رخدادهای موردنیاز افراد؛ امکان اضافهکردن نامحدود درسها؛

 امکان تعریف و نسبتدادن امتحانها، تکلیفها و رخدادها به هر درس بهصورت جداگانه؛

امکان تعریف هفتههای زوج و فرد در برنامة درسی؛

 یادآوری هوشمند تمامی تکلیفها، امتحانها و رخدادها؛

 امکان معدلگیری برای درسهای هر نیمسال؛ امکان زمانبندی و برنامهریزی برای مطالعه؛ ارائة آمار تفکیکی مطالعة درسها در روز، هفته و

ماه؛ دریافت پیامهای مفید آموزشی و تحصیلی؛ یادآور آخر هفته شامل تکلیفهایی که موعد تحویل آنها در هفتة آینده است؛

 امکان تنظیم بیصداکردن گوشی در زمان کالس؛ امکان دستهبندی جداگانة برنامهها بر حسب رخداد و تکلیف؛

 قابلیت ایجاد تنظیمات عمومی برای هر درس شامل: محل درس، نام استاد، رنگ موردعالقه برای

درس و واردکردن نمرة هر درس؛

تنظیم رنگ کل برنامه بر اساس سلیقة کاربر؛

راهنمای فعالیتهای کلیدی برنامه؛

بخش ارتباط دوطرفه؛

 امکان تهیة نسخة پشتیبان و ذخیرهسازی آن روی گوگل درایو؛

ثبت رخدادهای برنامه روی تقویم گوگل.

#### **.1 فهرست درسها**

اولین کاری که باید در این نرمافزار انجام داد، ثبـت درسهـاست؛ بـرای ایـن کار، زمانی که وارد صفحة اصلی این نرمافزار میشوید، باید گزینة »+« قـرمـزرنگی را که در سمـت راسـت و پایین صفحه وجود دارد انتخاب کنید. سپس تمامی درسهایی را که میخواهید برای آنها برنامهریزی انجام دهید، یکییکی به برنامه وارد کنید.

**.2 تنظیم روزهای کالس و تاریخ امتحان**

در این مرحله باید روزهای هفته و همچنین ساعات شرکت در کلاس هر درس را وارد نمایید، علاوه بر آن

باید تاریخ امتحان را نیز برای دروس خود مشخص نمایید. اعالم هشدار بهمنظور یادآوری به کاربران، از دیگر قابلیتهای نرمافزار کالسپالس است که امکان تنظیم زمان آن از 15 دقیقه تا 1 ساعت قبل از موعد مقرر وجود دارد.

#### **.3 منوی برنامهها**

میتوانید تمام برنامههای خود همچون مقدار تکلیفها، زمان کالس، تاریخ امتحان و رخداد دیگر را مشاهده کنید.

#### **.4 منوی برنامههای روز**

میتوانید بهتمامی برنامهریزیهای درسی خود که بهصورت روزانه ثبت کردهاید دسترسی داشته باشید.

## **.5 برنامة هفتگی**

با لمـس هـر کـدام از مـربعهـای مـوجـود در جدول برنامهریزی، برنامههای روزانة خود را در ساعتهای دلخواه وارد کنید.

# **.6 گرفتن معدل**

با انتخاب نام درس خود و همچنین تعداد واحد آن، معدل خود را مشاهده کنید.

### **.7 زمانبندی مطالعه**

میزان زمان مطالعهشدة درسها را ثبت و مدیریت کنید. با انتخاب گزینهٔ «گزارش *گ*یری» نیز میتوانید بهصورت روزانه، هفتگی و ماهیانه از زمانهای مطالعة درسها گزارش بگیرید.

# **جمعبندی**

نرمافزارهای آموزشی مزایای بسیاری، هم برای دانشآموزان و هم برای معلمان دارند. با فراهمکردن امکان خودآموزی و یادگیری در منزل، از هزینههای آموزش و یادگیری میکاهند و به صرفهجویی در وقت و انرژی معلم بسیار کمک می کنند. در نتیجه معلم میتواند روی فعالیتهای آموزشی مهمتر و کلیدیتر تمرکز کند. به یادگیرندگان هم امکان میدهد با سرعت یادگیری مناسب خود، مراحل آموزش را طی کنند. همچنین به دانشآموزان کمک میکند مهارتهای خودآموزی را در خود تقویت کنند و برای یادگیری به معلم وابسته نباشند.

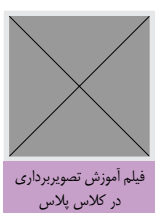

رشد فناوریآموزشی شمارۀ7<mark>فت</mark> (شدفناوری آموزشی | شمارهٔ ۷ | فروردین ماه ۱۴۰2